provided by NASA Technical Reports Server

\_1\_9 ¸*L. /* A/"' *0* \_'\**I* 358127

# **User Interface Technology Transfer** to **NASA's Virtual Wind Tunnel System**

**Final Report**

# **Grant #NCC 2-5213 April 1, 1997- March 31, 1998**

Brown University Computer Graphics Group Department **of** Computer Science PO Box 1910, Brown University Providence, RI 02912

Principal Investigator: Andries van Dam

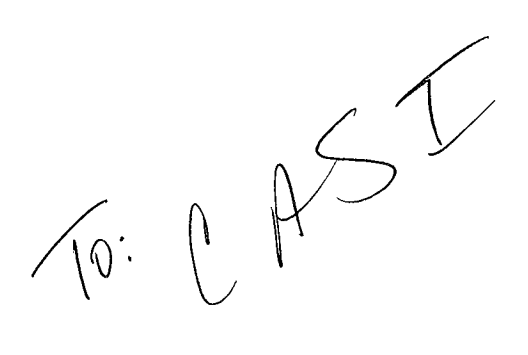

### **1 Project Summary**

Funded by NASA grants for four **years,** the Brown Computer Graphics Group has developed novel 3D user interfaces for desktop and immersive scientific visualization applications. This past grant period supported the design and development of a software library, the 3D Widget Library, which supports the construction and run-time management of 3D widgets. The 3D Widget Library is a mechanism for transferring user interface technology from the Brown Graphics Group to the Virtual Wind Tunnel system at NASA Ames as well as the public domain.

# 2 Overview of the 3D Widget Library

The 3D Widget Library is a light-weight library built on top of OpenGL for creating and interacting with 3D widgets. The core of the library is a set of building blocks for constructing custom 3D widgets and functions that handle direct manipulation of the widgets. In addition to the basic widget building blocks, the library supports interactive shadows and gestural camera navigation controls (i.e., zooming, virtual trackball rotation, and film-plane translation) using a single mouse button.

The library can be used in many situations. For example, in scientific visualization applications, the 3D widgets can be linked to visualization techniques such as streamlines, colorplanes, isosurfaces, etc. The 3D widgets provide mechanisms for controlling parameters such as an object's 3D position and orientation, and non-spatial parameters such as the number of streamlines shown. Mouse buttons, possibly in combination with keyboard modifiers, and mouse motions drive "behaviors" on the 3D widgets. In the example included with the library, the left mouse button invokes virtual sphere rotation of objects, the middle button invokes film-plane translation of objects, and the right button performs three fundamental camera operations (film-plane translation, virtual sphere rotation, and zoom). The 3D Widget Library contains a file **1** that shows in a step-by-step manner how a rake widget is created.

The enclosed programmer's manual provides further details on the components of the library and working examples.

# **3 Current Status and** Future **Plans**

We are currently working with researchers to integrate the 3D Widget Library into the virtual wind-tunnel system at NASA Ames. Another group at NASA Ames (Tim Sandstrom's) and groups at other institutions (the SCIRun group at the University of Utah and the Pv3 group at MIT) are considering integrating the library with their visualization systems.

<sup>1.</sup> See : widgetlib/rakewidget, design, example/rakewidget. C

<sup>2.</sup> A "rake" **is** a visualization tool used in scientific visualizations. It consists of a long, thin bar from which streamlines are emitted. A rake widget is a 3D virtual object that performs the same function as its realworld counterpart allowing a scientist to explore a 3D dataset. Controls for the rake's parameters (e.g., size, position, and number of streamlines emitted) are represented by geometric objects attached to the rake widget which the user adjusts through direct manipulation.

In the future, we plan to modify the library based on user feedback. In addition, we will extend the functionality of the library, integrating aspects of our current research on interaction in 3D immersive and semi-immersive environments, thus extending the style of interaction techniques beyond conventional desktop interaction.

### 4 **Publicity**

The NSF Science and Technology Center for Computer Graphics and Scientific Visualization<sup>3</sup> (the STC) ran a booth at the Visualization 97 conference in October 1997. Handouts describing the 3D Widget Library were prepared (see enclosed copy) and distributed at the conference. Several inquiries and downloads of the library resulted from the conference. In addition, we have demonstrated the library and made its availability known to many visitors of our graphics lab.

# **<sup>5</sup> FTP Address** for the **3D Widget Library**

The latest version of the 3D Widget Library is available at:

ftp://ftp.cs.brown.edu/u/asf/widgetlib/widgetlib.tar.gz

or

```
ftp.cs.brown.edu
<< anonymous login >>
cd /u/asf/widgetlib
binary
get widgetlib.tar.gz
```
See attached programmer's manual for detailed information. The 3D Widget Library contains a README file that explains how to run the demo program and integrate the library with an existing system.

### 6 Brown Personnel

The Brown Graphics Group, directed by Professors Andries van Dam and John F.

<sup>3.</sup> An NSF funded five-site Science and Technology Center researching computer graphics topics such including scientific visualization, user interfaces, virtual reality, rendering techniques, and graphics hardware. Members include Brown University, the University of Utah, the California Institute of Technology, Cornell University, and the University of North Carolina at Chapel Hill.

Hughes, is a team of Ph.D., Masters, and undergraduate students and full-time staff. Professor van Dam is also currently the Director of the NSF Science and Technology Center for Computer Graphics and Scientific Visualization. He and John Hughes are coauthors of the standard computer graphics textbook, *Computer Graphics, Principles and Practice,* along with James Foley and Brown Ph.D. Steven Feiner. Van Dam is a cofounder of ACM SIGGRAPH and co-founder and first chairman of Brown University's Computer Science Department. The full-time staff of the Graphics Group includes the Director of Research (Bob Zeleznik), a Research Scientist (Timothy Miller), a User Interface Developer (Andrew Forsberg), an Educational Outreach Director (Anne Morgan Spalter), and a Software Engineer/Researcher (Loring Holden). A number of graduate and undergraduate students complement the group by assisting on various research projects. The Media Coordinator (Mark Oribello) and three part-time students support computers, video-teleconferencing, and the group's other AV equipment. Andrew Forsberg was the principle researcher being funded by this grant.

# 7 Facilities **and Equipment at Brown**

The facilities at Brown include a variety of workstations from HP, DEC, Sun and SGI. Our Virtual Reality Lab contains a Fakespace Labs BOOM, a Virtuality Visette Pro Head-Mounted Display, a Virtual Technologies CyberGlove, and an Ascension extended-range Bird tracker. We also use a StereoGraphics VR setup (LCD-shutter glasses and two Logitech 3D mice). An Active Desk built by Input Technologies, Inc. (ITI) was recently donated to our lab by Alias/Wavefront. We have two Phantom haptic feedback devices made by Sensable Technologies. We also have a teleconference system which uses a dedicated T1 line to connect us to the four other sites of the NSF STC Center for Computer Graphics and Scientific Visualization. A full audio/video nonlinear editing system is used to record footage directly from workstation screens and to edit videotapes.

We also maintain a World Wide Web site which contains general information about our group and research projects:

http://www.cs.brown.edu/research/graphics/

# **8 Acknowledgments**

During the grant period, the Brown Graphics Group was sponsored by the following: NASA, the NSF Science and Technology Center for Computer Graphics and Scientific Visualization, Advanced Network and Services, Autodesk, Microsoft, Sun, SGI, and TACO.

# **The 3D Widget Library**

a para tanàna mpikambana amin'ny fivondronan'i Normaly ao amin'ny fivondronan-kaominin'i Andrew Maritim ao ami

Version 1.2 June 30, 1998

# Table of Contents

 $\epsilon$ 

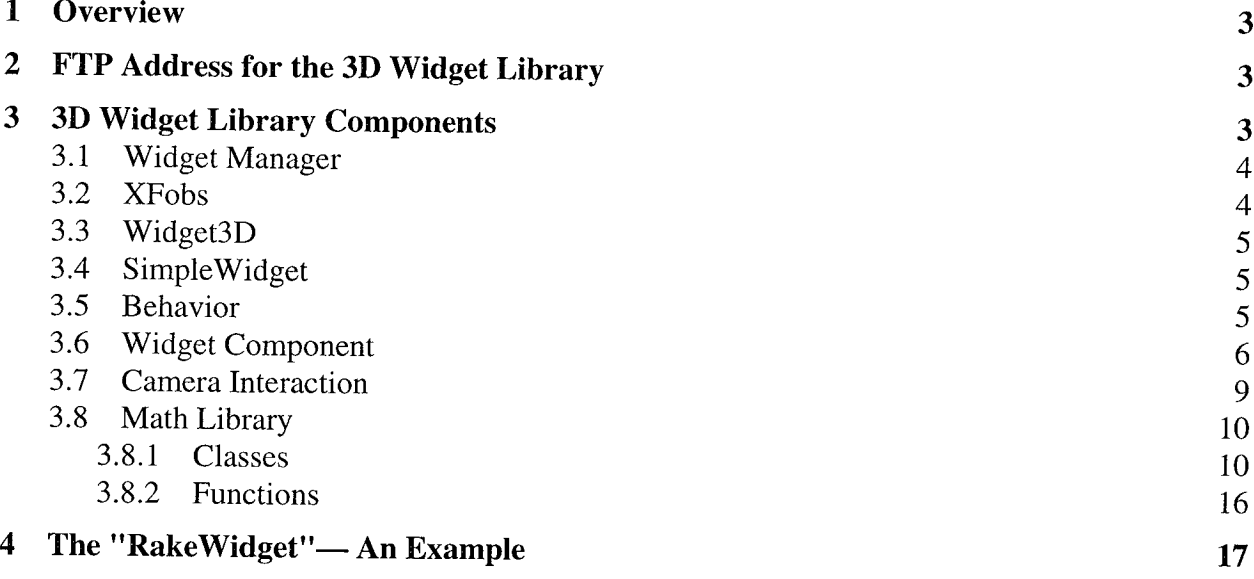

### **1 Overview**

**The** 3D Widget Library is a light-weight library for creating and interacting with 3D widgets. The core of the library is a set of building blocks for constructing custom 3D widgets and functions that handle direct manipulation of the widgets. In addition to the basic widget building blocks, the library supports interactive shadows and gestural camera navigation controls (i.e., zooming, virtual trackball rotation, and film-plane translation) using a single mouse button.

The library can be used in many situations. For example, in scientific visualization applications, the 3D widgets can be linked to visualization techniques such as streamlines, colorplanes, isosurfaces, etc. The 3D widgets provide mechanisms for controlling parameters such as an object's 3D position and orientation, and non-spatial parameters such as the number of streamlines shown. Mouse buttons, possibly in combination with keyboard modifiers, drive "behaviors" on the 3D widgets. In the example included with the library, the left mouse button invokes a virtual sphere rotation on objects, the middle button invokes film plane translation, and the right button performs three fundamental camera operations (film-plane translation, virtual sphere rotation, and zoom). The 3D Widget Library contains a file<sup>1</sup> that shows in a stepby-step manner how a rake widget<sup>2</sup> is created.

The library is written in C++ and is built on top of Open GL.

### <sup>2</sup> **FTP Address** for **the 3D** Widget **Library**

**The** latest version **of** the **3D** *Widget* **Library is** available at:

ftP://ftp.cs.brown.edu/u/asf/widgetlib/widgetlib.tar.gz

or, via anonymous FTP at:

ftp.cs.brown.edu cd /u/asf/widgetlib binary get widgetlib.tar.gz

# 3 **3D Widget Library Components**

The 3D Widget Library consists of two main components: widget interaction and

i. See **:** widgetlib/rakewidget, design, example/rakewidget. C

<sup>2.</sup> A "rake" is a visualization tool used in scientific visualizations. It consists of a long, thin bar from which streamlines are emitted. A rake widget is a 3D *virtual* object that performs the same function as its realworld counterpart allowing a scientist to explore a 3D dataset. Controls for the rake's parameters (e.g., size, position, and number of streamlines emitted) are represented by geometric objects attached to the rake widget which the user adjusts through direct manipulation.

management (e.g., drawing and picking) as well as camera interaction. The following sections describe each in further detail. Examples of how to use the 3D Widget Library can be found in Section 4 and in the library distribution (in the src/and rakewidget, des ign. example / directories).

.... x:\_\_,: \_i:\_::::\_\_:\_<i:¸*::z\_i* :i::\_:i:<\_::,:\_:\_:\_!\_:::: <\_,\_:\_i<\_:\_i\_i\_i::; \_!:i\_i\_!\_::::i:i::\_!: \_i\_i\_/\_:\_i;!!\_!i\_!\_!:!ii\_ ::\_!\_: z:\_</::i, <\_:i!i\_:!< i:;::,i¸i\_*:}:*\_!!:ii: <sup>&</sup>lt; :!!:i*?i*17,!i !<\_i::ii\_ ¸4!¸iiiii!i\_i!i:!!iiii:'i!}iiiiii,lii,i ii!i{iil}!!i!!ii!?ii\_!! !!iii}!i!! \_!}}i\_!!i!iiii%!<:i:i 3}i:i!ii! i:!i!iii!:i\_iii:ii!iii!ii3<\_!i}iiii\_i!!il;iii!iii!/ill \_ii\_!i\_:i\_!\_\_\_\_\_\_i\_\_\_\_\_ii\_i\_!iiii\_iiii\_\_i\_ii\_\_\_\_iiiiii\_i\_\_iiiii\_i\_iii]iiiiiiiiiii]iiiiiiiiiii]iiiiiiiiiiiiii\_i\_i\_i <sup>I</sup>

### 3.1 **Widget Manager**

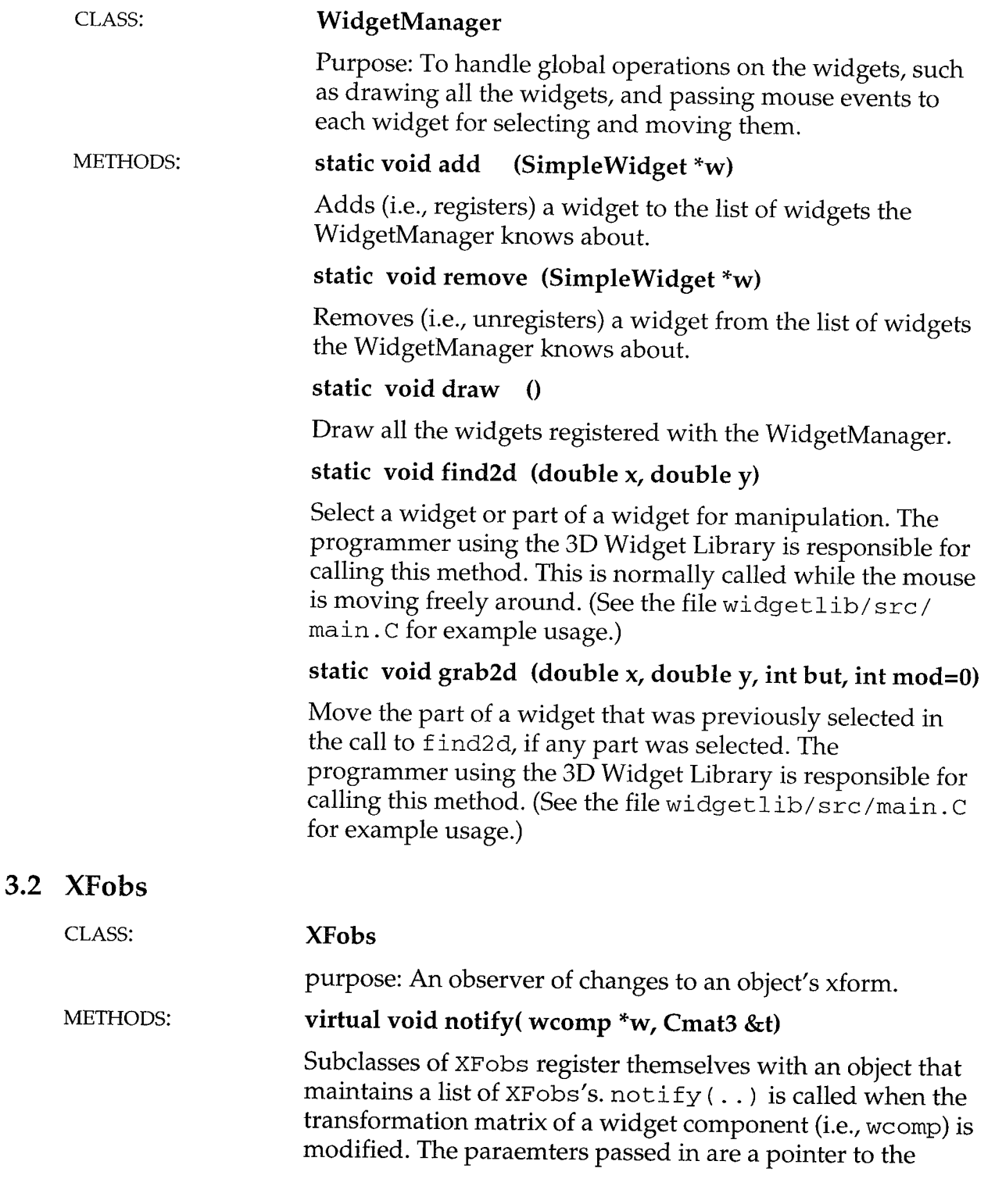

widget component modified and the transformation matrix by which is was modified.

### **3.3** Widget

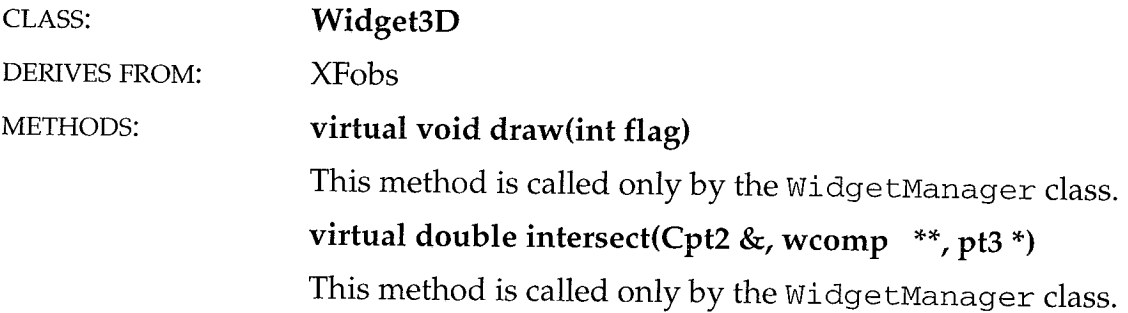

### 3.4 SimpleWi

3.5

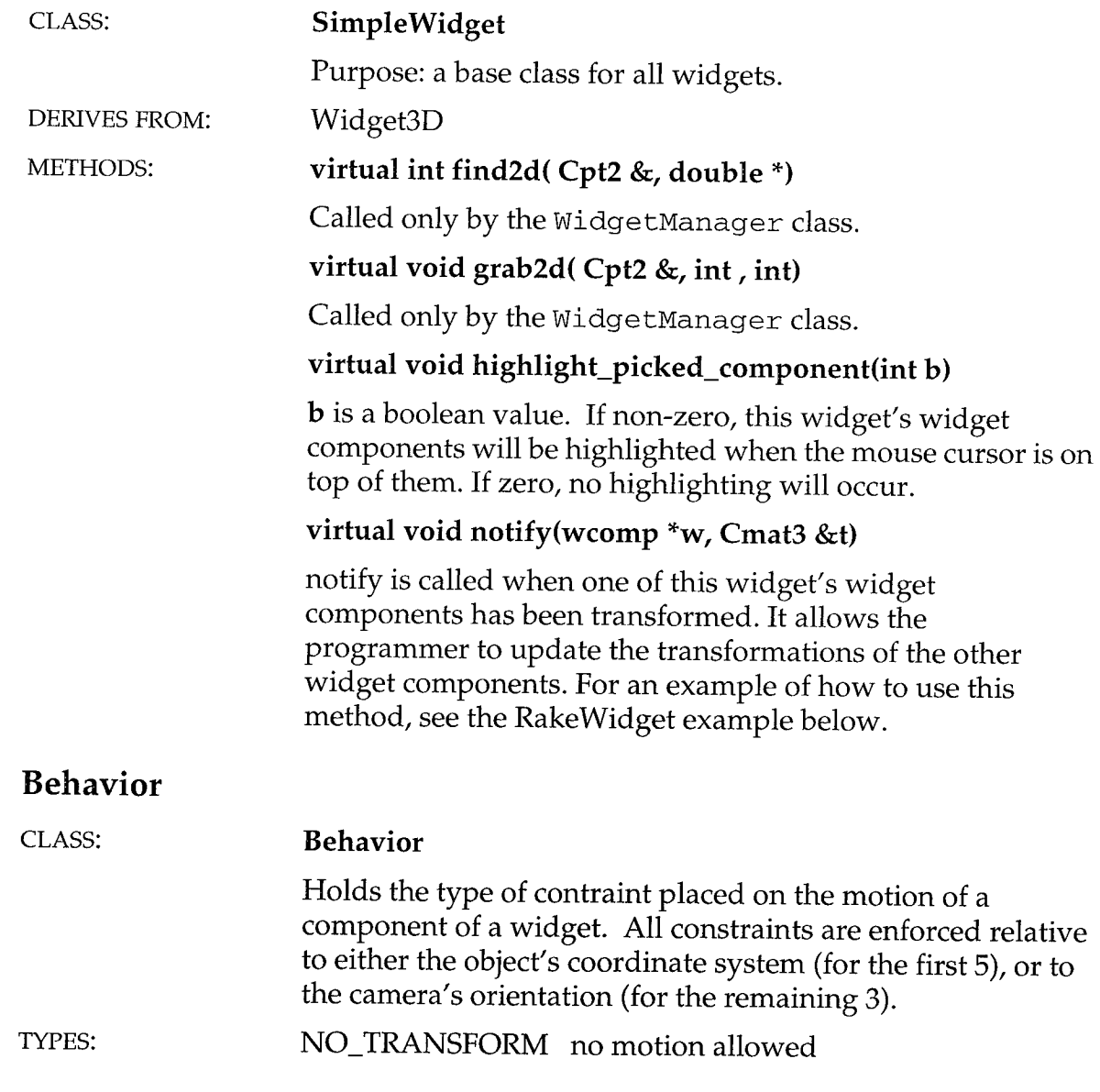

TRANS\_LINE motion along a line

TRANS\_PLANE motion within a plane

AXIS\_ROTATE rotation about an axis

VSPHERE\_ROTATE rotation about a virtual sphere

TRANS\_FILM\_XY motion parallel to the viewing direction

TRANS\_FILM\_XZ motion in and out and side to side, relative to the viewer

TRANS\_FILM\_Z motion in and out, relative to the viewer

### METHODS: **Behavior(behavior** b, wcomp **\*r=0)**

**Constructs** a **behavior for** widget **component** r, which needs no additional information. **The** parameter **b should be one of: NOTRANSFORM, VSPHERE\_ROTATE, TRANS FILM\_XY, TRANS FILM\_XZ,** and **TRANS\_FILM\_Z.**

### **Behavior(behavior b, Cvec3 &v, wcomp \*r=0)**

**Constructs** a **behavior for** widget **component r,** which needs to **know only** a vector. **The** parameter **b** should **be one of: TRANS\_LINE** and **TRANS\_PLANE.**

### **Behavior(behavior b, Cpt3 &p, Cvec3 &v, wcomp \*r=0)**

**Constructs** a **behavior for** widget **component** r. **The** parameter **b should be:** AXIS\_ROTATE.

### **3.6 Widget Component**

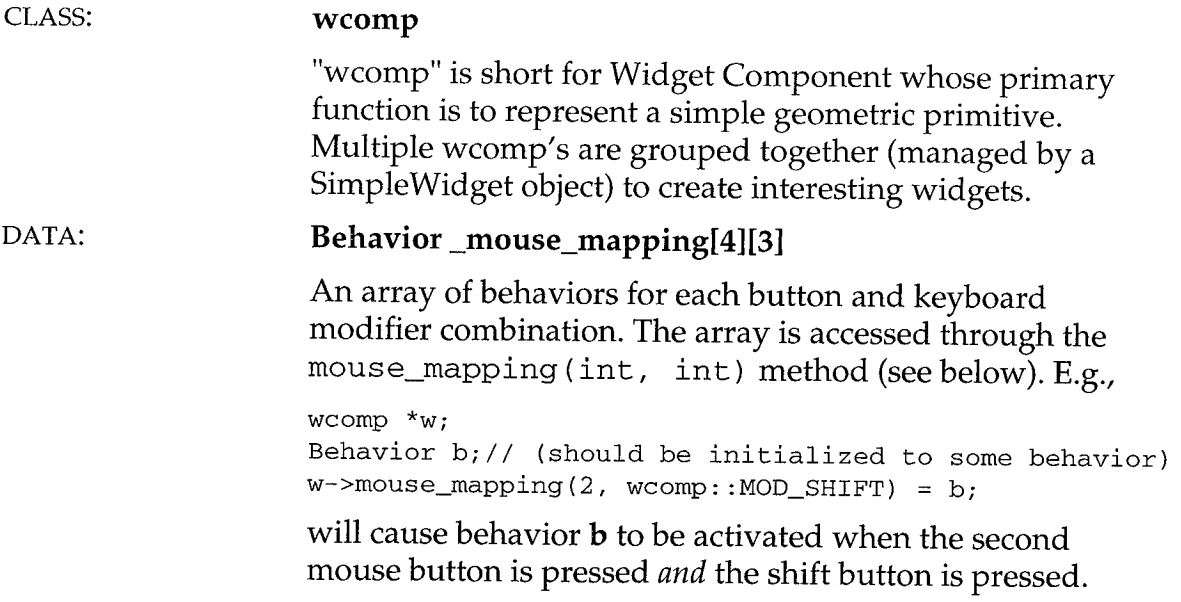

### METHODS: **wcomp(Widget3D \*d, int t)**

**Constructor for** wcomp, **d is a** pointer to a **SimpleWidget** (which **derives from** *Widget3D).* **t specifies** the **type of geometric object this** widget **component** is **and is one of the** following values: CUBE, CONE, CYL, SPHERE.

:\_:\_\_ :<:\_<\_z:\_::\_:,:::\_: ,::::\_\_:::, ,: :\_:\_\_:\_:: \_, :\_::p \_::, \_-\_:\_::\_: ,\_:<\_< \_<<<\_ :::\_!\_i\_iq:: <\_i \_i;i\_:\_!\_i !::\_:i i\_\_i\_!i:i!\_!iii\_i::ii\_!!!i ::!i\_!i\_?ii:\_! ?ill<i!!<!<:!!!!!!ii:!\_i!?:P!!!ii:i iii\_i\_!;!\_!!!!i\_ii\_!i{!ill:i!!!!!\_:ii!i\_!!{i!iii!i\_{iii{{\_!i{!\_i\_i!i!i\_iii\_i\_i!ii\_i\_i\_iiiiiiiiii\_iiiiiii\_iiiii\_iiiiii!i\_iiiii\_iiiiii\_iiii!iiiiiiiiiii\_iiiTi!\_Tii

### **void clear mouse\_mappings0**

**Sets** all mouse mappings to **NO\_TRANSFORM** (i.e., no action will **occur if** the user picks this widget **component).**

### **CBehavior &mouse\_mapping(int but, int mod=MOD NONE) const**

Accessor to **the** list **of mouse mappings held by** a widget **component** (a "constant', **method). Returns** a **behavior for** a **given mouse button** and **keyboard modifier. E.g.,** mouse\_mapping (2, MOD\_NONE) will return the Behavior object used when the 2nd mouse button is pressed with no modifier's depressed.

### Behavior &mouse\_mapping(int but, int mod=MOD\_NONE)

Accessor to the list of mouse mappings held by a widget *component* (not a constant method). Used for assignment of new Behaviors to (button, modifier) conditions. See example above where the \_mouse\_mapping data member is described.

### Cmat3 &xform() const

Accessor to this object's current transformation matrix.

### virtual void set\_xform(Cmat3 &x, int  $b = -1$ , int  $m = -1$ )

Set's this objects transformation matrix to x.

(The **b** and **m** parameters are used internally to propagate mouse button and modifier information. A *call* to set\_xform should only pass the Cmat3 parameter.)

### virtual void mult\_by (Cmat3 &x, int  $b = -1$ , int  $m = -1$ )

Multiplys this object's transformation matrix by x.

(The **b** and **m** parameters are used internally to propagate mouse button and modifier information. A call to set\_xform should only pass the Cmat3 parameter.)

#### void \_change\_xform(Cmat3 &x)

Set's this objects transformation matrix to x.

Although this method has similar functionality to

set\_xform(..), the set\_xform(..) method is used in stead of \_change\_xform(..). There are situations where this method is used instead of set\_xform(..), however, to force the transform to change. See the rakewidget example (Section 4) for further information and a situation where \_change xform(..) isused.

This method will not be needed in future releases.

### **void set\_color(Cpt3 &c)**

**Set** the **color of** this **object** to **c.**

### **void unset\_color**()

"Unset" the color for this **object.** I.e., it will be drawn with whatever the last GL color was set to.

### void set\_transp(double t)

Set the transparency of this object to t. The range of values for t is [0, 1]. A value of 0 is completely transparent and a value of 1 is no transparency.

### void **unset\_transp()**

"Unset" the transparency level for this object. I.e., it will be drawn with whatever the last GL transparency level was set to.

### void highlight( int b **)**

**b** is a boolean value. If true, a bounding box is drawn around this widget component. If false, no bounding box is drawn.

### void set\_res **(double** r)

(not implemented)

### void set\_draw\_style(int ds)

(not implemented)

### void draw()

draws this object (handled by WidgetManager class)

### RAYhit &intersect(RAYhit &r)

intersects this object (handled by WidgetManager class)

### CGEOM \*geom0 **const** ;

Only used internally.

### **3.7 Camera Interaction**

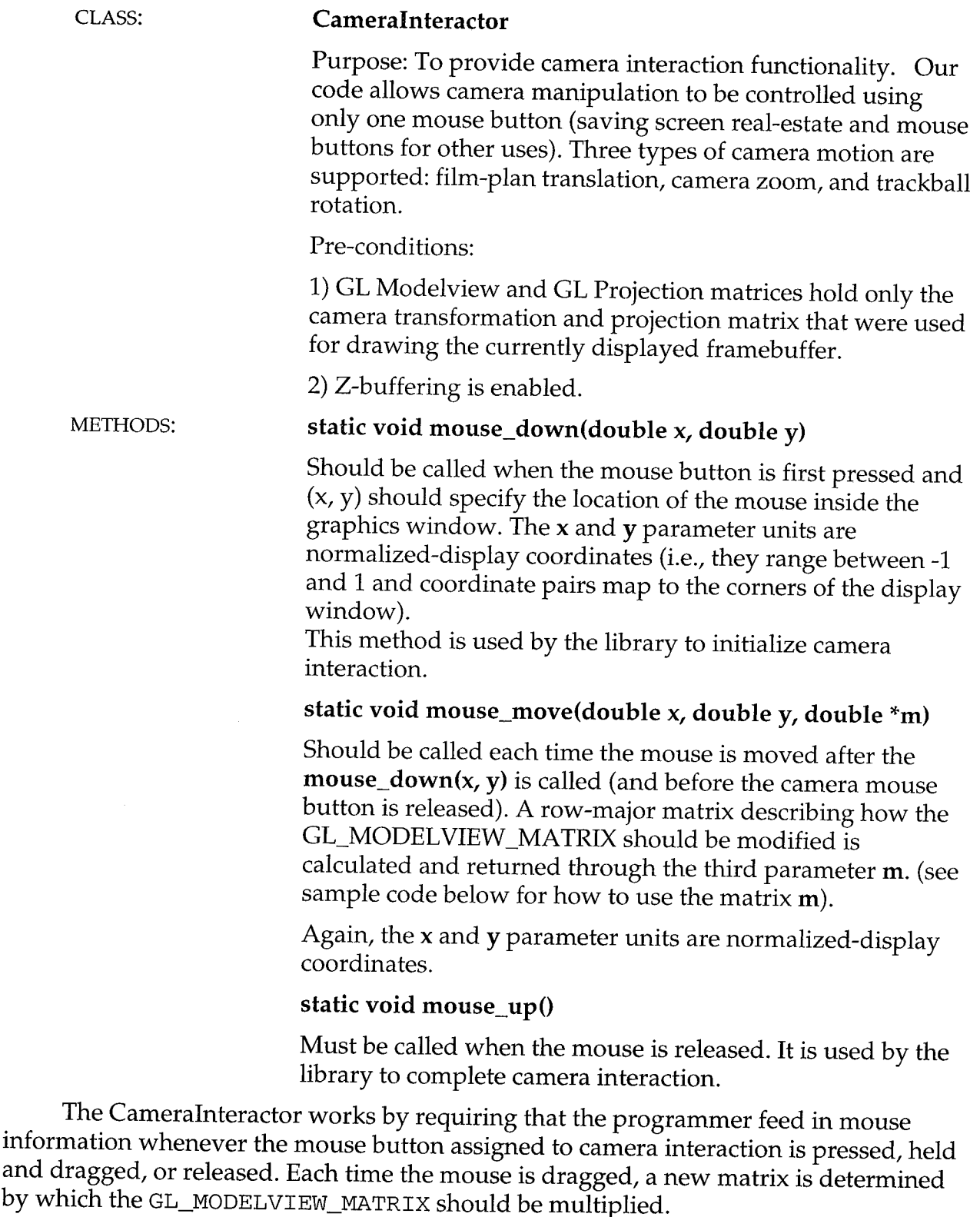

**The following** pseudocode **demonstrates** the use **of the** CameraInterac tor **class:**

```
// assume the variables 'x' and 'y' are in
// normalized-display coordinates
if (event == ButtonPress) {
      CameraInteractor:: mouse_down(x, y);
} else if (event == MouseDrag) {
      double cam_delta[16];
      CameraInteractor::mouse_move(x, y, cam_delta);
      glMatrixMode(GL_MODELVIEW);
      glMultMatrixd((GLdouble *)cam_delta);
} else if (event == ButtonRelease) {
     CameraInteractor::mouse_up();
}
```
### **3.8 Math Library**

### **3.8.1 Classes**

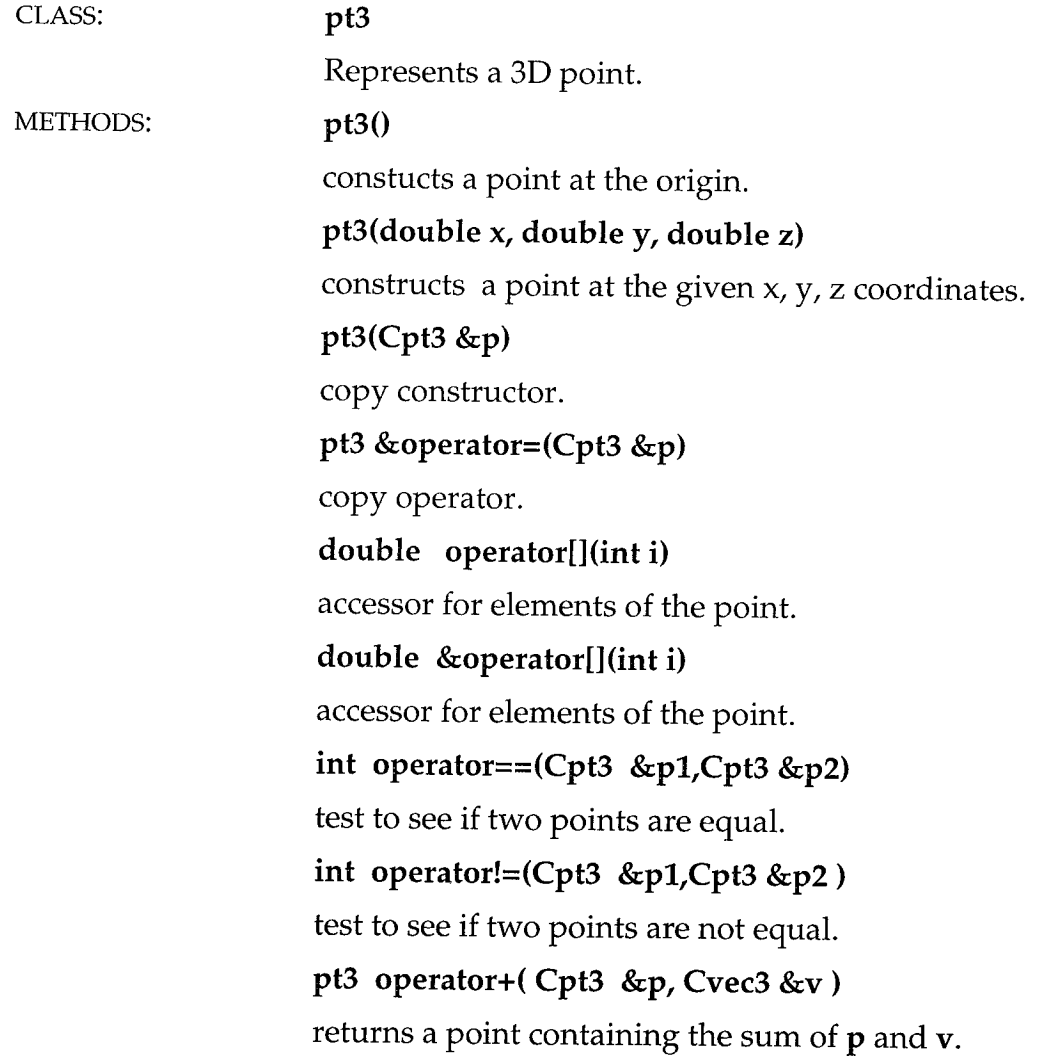

**pt3 operator+( Cvec3 &v, Cpt3 &p )** returns a point containing the sum of  $p$  and  $v$ . pt3 operator+=(pt3 &a, Cvec3 &b) adds b to a and returns a. pt3 operator-( Cpt3 &p, Cvec3 &v ) returns a point containing the difference between p and v. vec3 operator-( Cpt3 &a, Cpt3 &b **)** returns a vector from b to a. pt3 operator\*( Cpt3 &p, double s **)** returns the value of the point p scaled by s. pt3 operator\*( double s, Cpt3 &p ) returns the value of the point **p** scaled by **s**. pt3 operator/( Cpt3 &p, double s **)** returns the value of the point p scaled by 1/s. pt3 operator%(Cpt3 &a, Cpt3 &b ) returns a point containing the sum of a and b. ostream &operator<<(ostream &s, Cpt3 &d) prints out the x, y, z values of the point.

CLASS: METHODS: vec3 Represents a 3D vector.  $vec3()$ Constructs the zero vector vec3(double x, double y, double z) Creates a vector with components x, y, and z. vec3(Cvec3 &p) Copy constructor. vec3 &operator=(Cvec3 &v) Copy operator. double operator[](int i) **const** "Constant" accessor for x, y, and z components of the vector. double &operator[](int i)

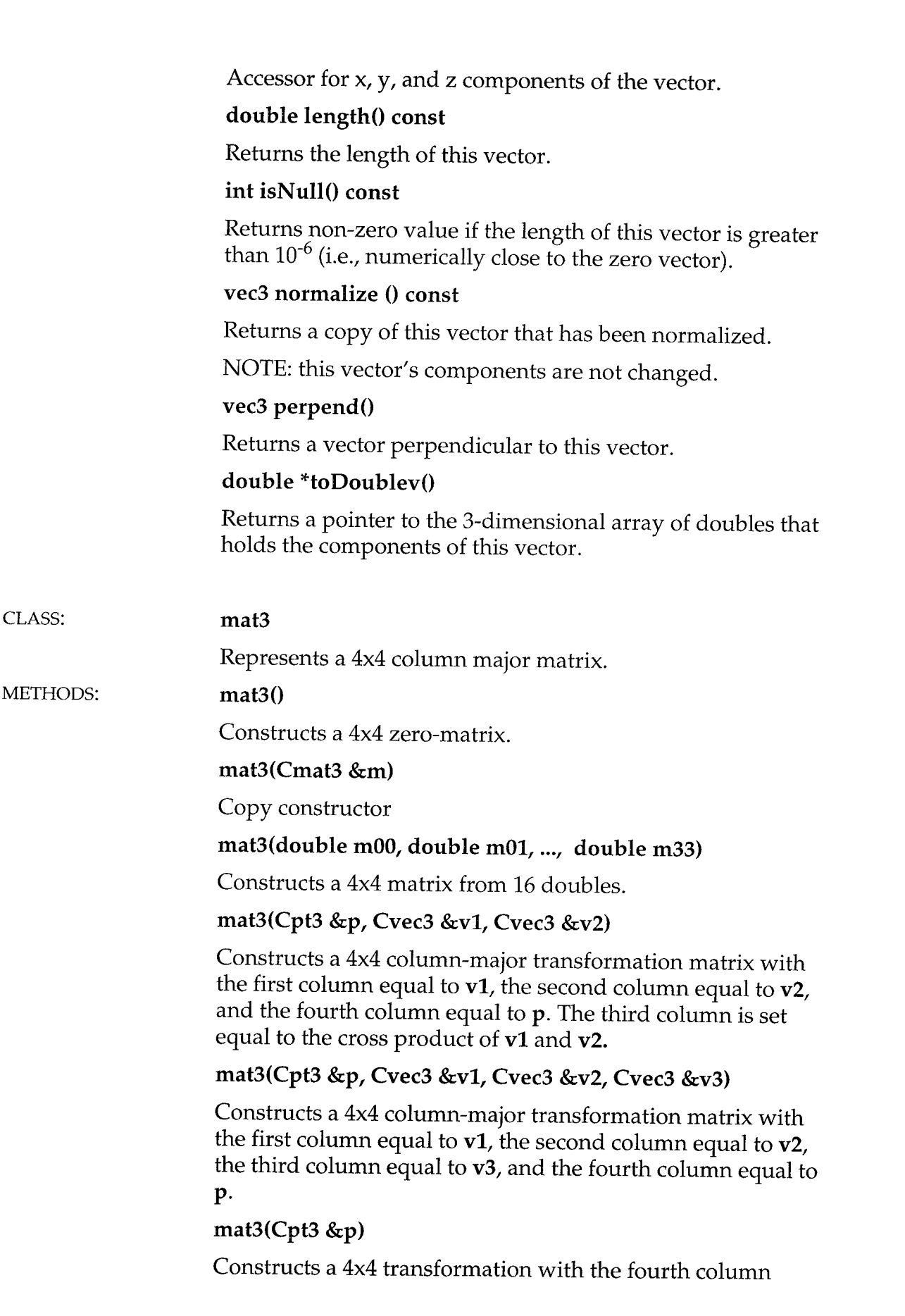

86 W

 $\bar{z}$ 

 $\tilde{\mathcal{A}}$ 

 $\overline{a}$ 

equal to **p.**

### **mat3 &operator=(Cmat3 &m)**

Copy **operator.**

### **double operator0(int i, int j) const**

"Constant" matrix **data** accessor method, **i** and **j are** integers **in** the range [0,3].

### **double &operator0(int i, int j)**

**Matrix data** accessor **method, i** and **j** are integers **in** the range [0,3].

#### **mat3 transpose() const**

returns a new matrix that is the transpose **of** this matrix. This matrix is unaltered.

#### mat3 invert( int rigid ) const

returns the inverse of this matrix. By default, rigid is false and a general matrix inversion algorithm is used. If the matrix is known to be rigid, setting rigid to true will use a faster matrix inversion algorithm. This matrix is unaltered.

#### pt3 position() const

returns a pt3 equal to the translational component (i.e., fourth column) of this matrix.

### void setRMMatrix(const double \*d)

sets this matrix equal to the transpose of the 4x4 row-major matrix d. d must be an array of 16 doubles.

### void getRMMatrix(double \*d) const

sets the row-major matrix pointed to by **d** equal to this column-major matrix.

### void getCoordSystem(pt3 &pos, vec3 &x, vec3 &y, vec3 &z) const

Sets pos, x, y, and z to the position, x-axis, y-axis, and z-axis components, respectively, of this matrix, pos is set equal to the fourth column of this matrix,  $x$  is set equal to the first column of this matrix.y is set equal to the second column of this matrix, z is set equal to the third column of this matrix.

#### mat3 normalize basis() const

Normalizes the upper 3x3 sub-matrix of this matrix.

**static mat3 alignAndScale(Cpt3& origin, Cvec3& xx, Cvec3& yy, Cvec3& zz)**

returns a matrix with first through fourth column vectors equal, respectively, to origin, xx, yy, and zz. This matrix is unaltered.

static mat3 align(Cpt3 &pl, Cvec3 &v11, Cvec3 &v21, Cpt3 &p2, Cvec3 &v12, Cvec3 &v22)

returns a matrix that maps  $p1$  to  $p2$ ,  $v11$  to  $v12$ , and  $v21$  to v22. This matrix is unaltered.

static mat3 align(Cpt3 &pl, Cvec3 &vl, Cpt3 &p2, Cvec3  $&\text{v2}$ 

returns a matrix that maps  $p1$  to  $p2$  and  $v1$  to  $v2$ . This matrix is unaltered.

#### OPERATORS: int operator== $($  Cmat3 &m, Cmat3 &n)

returns a non-zero value if m is equal to n; otherwise, zero is returned.

**int operator!=( Cmat3 &m, Cmat3 &n)**

:\_z\_\_:,\_, \_ %i\_i \_.\_:!\_?i\_ \_\_!\_<i\_i\_+\_!?\_z\_: i!%i!i!i\_!iiiii\_:\_i \_+\_i \_iiii!+\_+:i\_iiii\_i\_iiii+iiiill \_i\_ii\_i!ii!\_!ii !i\_i\_!\_!ii!ii\_i\_i\_i\_!?? i\_\_:!z\_ \_\_ii!i\_#?i\_::!!\_ill !i\_!!:\_:'\_iii:!i\_?iiii!:<!i :i!iii\_i!iili!i\_i!\_ilC!\_iiii!i!>\_ \_:\_i:iii!! \_!\_! i!:ii!!\_!\_iii !!ii!!\_ !ii:/!il iliiiiiii iiiiiiiil!\_ii! iiili!ii!il iilii ii!i!!!\_i iilii iii!iilliilililiiiliiililiiiiiiiiiliiiiiii iiiiiiiiiiiiiiiiiiiiiiiiiiiii iiiiiii

returns a non-zero value if m is not equal to n; otherwise, zero is returned.

pt3 operator\*( Cmat3 &m, Cpt3 &p)

returns the result of multiplying the matrix m on the right by p.

vec3 operator\*( Cmat3 &m, Cvec3 &v )

returns the result of multiplying the matrix m by the vector V.

mat3 operator\*( Cmat3 &a, Cmat3 &b)

returns the result of multiplying the matrix a by b.

mat3 operator\*( double s, Cmat3 &m)

returns the result of multiplying the matrix m by s.

mat3 operator\*( Cmat3 &m, double s )

returns the result of multiplying the matrix m by s.

mat3 operator+( Cmat3 &a, Cmat3 &b)

returns the result of adding the matrix **b** to **a**.

mat3 operator-(Cmat3 &a, Cmat3 &b)

returns the result of subtracting the matrix **b** to **a**.

mat3 operator-(Cmat3 &m)

returns the result of negating the matrix m.

#### FUNCTIONS:

#### **mat3 scale\_mat(Cvec3 &s)**

returns **a matrix** that **scales** points **and** vectors **by** the **components of s.**

### **mat3 scale\_mat(Cpt3 &p, Cvec3 &s)**

returns a **matrix that scales** points and vectors by the **components of s. The center of scale** is at the point **p.**

#### **mat3 trans mat(Cvec3 &v)**

returns a matrix that translates points by the vector v.

#### mat3 rot\_mat (Cvec3 &axis, double rad)

returns a matrix that rotates points and vectors about the axis axis by rad radians.

### mat3 shear\_mat(Cvec3 &nv, Cvec3 &sv)

returns a matrix that shears points and vectors along the vector nv by the components of sv.

#### mat3 stretch\_mat(Cpt3 &p, Cvec3 &v)

returns a matrix that "stretches" points and vectors in the direction v with a center of "stretch" equal to p.

### mat3 rotation (Cpt3 &p, Cvec3 &a, double angle)

returns a matrix that rotates points and vectors around the axis a by angle radians. The center of rotation is p.

### **m\_at3 trans\_comp(Cmat3** &m)

returns a matrix that contains only the translational component of the composite transformation matrix m.

#### mat3 scale\_comp(Cmat3 &m)

returns a matrix that contains only the scaling component of the composite transformation matrix m.

#### mat3 rot\_comp(Cmat3 &m)

returns a matrix that contains only the rotational component of the composite transformation matrix m.

### ostream &operator<<(ostream &s, Cmat3 &m)

"prints" the matrix **m** to the stream **s**.

CLASS: pt2

Represents a 2D point.

METHODS:

Identical to those in the pt3 class above, except for a twodimensional point.

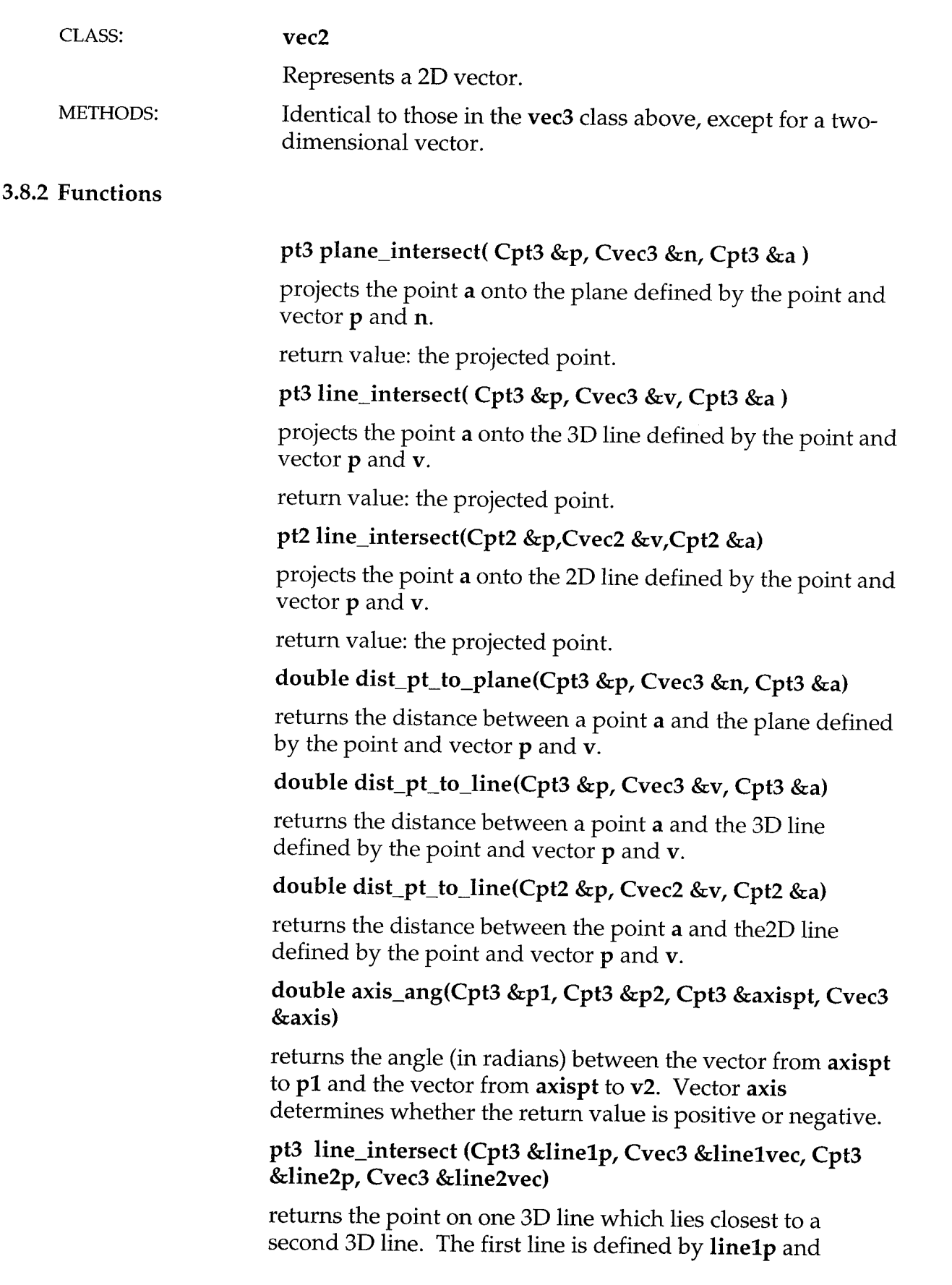

al as II vilit.

'짜짜 "개답"

l.

0.3325

93X. S

33

k,

W

linelvec, and the second by **line2p** and **line2vec.**

### pt3 plane\_intersect(Cpt3 &linep, Cvec3 &linev, Cpt3 &planep, Cvec3 &planev)

returns the point of intersection between a line and a plane. The line is defined by the point and vector linep and linev, and the plane is defined by the point and vector planep and planer.

NOTE: Does not currently check if there *is* an intersection--there may not be one. If there is no intersection, the return value is invalid.

pt2 intersect (Cpt2 &a, Cvec2 &b, Cpt2 &c, Cvec2 &d, int &i)

returns the intersection point between two 2D lines. The first line is defined by the point and vector a and b, and the second by  $c$  and  $d$ . It returns the value  $0$  in  $i$  if there is no intersection.

double angle\_between(Cvec3 &vl, Cvec3 v2)

returns the angle between the vectors  $v1$  and  $v2$  in radians.

# 4 The "RakeWidget"-An Example

**The following example code can be found in the 3D** *Widget* **Library distribution in** the **file :**

widgetlib/rakewidget.design.example/rakewidget.C

This code is an eight step example for building a sample 3D widget. For each step, new or altered code is displayed in bold-faced, italicized text.

Example 3D Widget: a Rake Widget

DESCRIPTION:

A rake is a tool used in scientific visualization. It typically consists of a long, thin bar from which streamlines are emitted. The bar can be moved in 3D thereby allowing a scientist to explore a 3D dataset.

The Rake Widget example presented here has three components: a frame (the long thin bar), a scaler component, and a slider component. The frame is a thin, white cylinder that can be translated and rotated within a 3D volume. The scaler component is a yellow ball at the end of the frame that changes the length of the frame when it is translated. The slider is a red disc that slides between the middle and one end of the frame component and can be used, for example, to set the distance between streamlines along the frame.

The remainder of this file demonstrates how a Rake Widget can be constructed

using the Widget Library. At each stage a piece of geometry or functionality is added until the described rake widget is realized.

### IIIIIIIIIIIIIIIIIIIIIIIIIIIIIIIIIIIIIIIIIIIIIIIIIIIIIIIIIIIIIIIIIIIIIi

Cylinder coordinate system

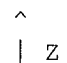

(flat top)

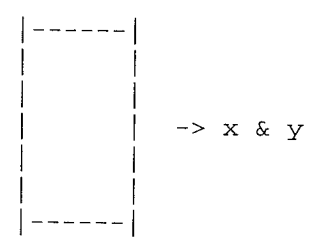

### *//// //]/// //////////////////////////////////////////////////////////*

Use these include files:

#### #include <widgetlib/mlib. H> #include <widgetlib/simplewidget.H>

### *//////////////////////////////////////////////////////////////////////*

// i. Create a subclass of SimpleWidget and create three widget components // (2 cylinders and 1 sphere). Their colors are white, red, and yellow, // respectively. Finally, they are added to the '\_widget\_comps' list // which is used by the draw() and intersect() methods. **class ExampleRakeWidget : public SimpleWidget {**

```
protected:
  wcomp *frame;
  wcomp *-slider;
  wcomp *_scaler;
public:
 ExampleRakeWidget( double length )
 {
   _frame = new wcomp(this, wcomp: -CYL) ;
   \_sъder = new wcomp(this, wcomp::CYL);
   scaler = new wcomp(this, wcomp: :SPHERE);
   frame ->set_color (pt3 (1, I, 1) ) ;
  _slider->set color(pt3(l,O, 0) ) ;
  scaler->set color(pt3 (l, l, O) ) ;
  _widgetcomps += _frame;
```

```
_widget_comps += slider;
     _widget_comps += scaler;
  I
\overline{\phantom{a}}
```

```
/////////////////////////////////////////// /////////////////////////
 / 2. The slider and scaler mouse mappings are cleared. Both widget's
/ mouse mappings are set to translate along the z-axis in the '_frame's
 // reference frame when mouse button #2 is pressed.
 class ExampleRakeWidget : public SimpleWidget
 {
 protected:
    wcomp * frame;
    wcomp *_slider;
    wcomp *_scaler;
 public:
  ExampleRakeWidget( double 1 )
   {
    _f = new wcomp(this, wcomp::CYL);
    _slider = new wcomp(this, wcomp::CYL);
    _s = \text{coker} = \text{new wcomp}(\text{this}, \text{wcomp}:\text{SPHERE});
    _fframe \text{-}>set_color(pt3(1,1,1));
    _slider->set_color(pt3(l,0,0));
    _s = scaler - set_{color}(pt3(1,1,0));slider->clear mousemappings () ;
    _slider->mouse_mapping(2) = Behavior(Behavior: :TRANS LINE,
                           Zaxi s.
                           _frame) ;
    \_scalar\_noise\_maps();
    _scaler->mousemapping(2) = Behavior(Behavior::TRANSLINE,
                           Zaxis,
                           _frame);
    _iwidget_comps += _iframe;
    _widget_comps += _slider;
    _widget_comps += _scaler;
  \mathcal{L}};
/!1/11/1111111111111111/11111111111//111//11/11//i/i/11//i/I/i/1111111
```

```
// 3. The initial transforms for the _frame, _slider, and _scaler widget
// are set. In addition, the 'notify(..)' method has been added (with
// an empty body for now), and will next be used to respond to movements
// of widget components.
{
protected:
  wcomp *_frame;
```

```
wcomp *_slider;
    wcomp *_scaler;
 public:
   ExampleRakeWidget( double 1 )
   {
    frame = new wcomp(this, wcomp::CYL);
    _slider = new wcomp(this, wcomp::CYL);
    _scaler = new wcomp(this, wcomp::SPHERE);
    _I frame ->set_Icolor(pt3(1,1,1));
    _1slider->set_1color(pt3(1,0,0));
    _scaler->set_color(pt3(l,l,0));
    _frame ->set_xform (scalemat (vec3 (. 2, .2, 5) ) ) ;
    _slider->set_xform (scalemat (vec3 (I, i, . 2) ) ) ;
    _scaler->set_xform(trans_mat(vec3(O.0, 0.0, I)) *
                    scale mat(vec3(1.0, 1.0, 1.0)));
    _slider->clear_mouse_mappings();
    _slider->mouse_mapping(2) : Behavior(Behavior::TRANS_LINE,
                           Zaxis,
                          _frame);
    _scaler->clear_mouse_mappings();
    _scaler->mouse_mapping(2) : Behavior(Behavior::TRANS_LINE,
                          Zaxis,
                          _{r}frame);
    _widget\_comps += _frame;_widget_comps +: _slider;
    _widget_comps +: _scaler;
  \mathcal{E}void notify(wcomp *obj, const mat3 &m)
  {
  )
};
//////////////////////////////////////////////////////////////////////
// 4. The body of the 'notify(..)' method now checks if the _frame
// widget component has been moved. If it has, then both the _slider and
// _scaler are moved by the same transform.
class ExampleRakeWidget : public SimpleWidget
{
protected:
   wcomp *_frame;
   wcomp *_slider;
  wcomp *_scaler;
public:
 ExampleRakeWidget( double 1 )
  {
```

```
_fframe = new wcomp(this, wcomp::CYL);
     _slider = new wcomp(this, wcomp::CYL);
     _sscaler = new wcomp(this, wcomp::SPHERE);
     _fframe \rightarrowset_fcolor(pt3(1,1,1));
     _slider->set_color(pt3(1,0,0));
     _scaler->set_color(pt3(1,1,0));
     _fframe \text{-}>set_xform(scale_mat(vec3(0.2, 0.2, 1)));
     _slider->set_xform(scale_mat(vec3 (i.0, 1.0, 0.2) ) ) ;
     _scaler->set_xform(trans_mat(vec3 (0.0, 0.0, i) ) *
                    scale_mat(vec3(l.0, 1.0, 1.0))) ;
     _slider->clear_mouse_mappings();
     _slider->mouse_mapping(2) = Behavior(Behavior::TRANS_LINE,
                           Zaxis,
                           _{r}frame);
    _scaler->clear_mouse_mappings();
    _scaler->mouse_mapping(2) = Behavior(Behavior::TRANS_LINE,
                           Zaxis,
                          _{r}frame);
    _iwidget_comps += _iframe;
    _widget_comps += _slider;
    _widget_comps +: _scaler;
  \mathcal{E}void notify(wcomp *obj, const mat3 &m)
  {
    if (obj == _frame) {
      \_silder->mult_by(m);
      _sscaler->mult_by(m);
    )
  3
};
/////////////////////////////////////////////////////////////////////
// 5. More code has been added to the 'notify' method. If the _slider
// has been moved, then it's position is constrained such that it
// remains between the end and middle of the _frame widget component.
//
// This constraint is accomplished with the 'constrain_to_seg' function
// by specifying that the _slider widget is to be constrained to the
// positions for u between 0 and 1 given
// 'position = _frame->xform() * (Origin + u * Zaxis)'
class ExampleRakeWidget : public SimpleWidget
{
protected:
   wcomp *_frame;
  wcomp *_slider;
  wcomp *_scaler;
```

```
public:
   ExampleRakeWidget( double 1 )
   \left\{ \right._frame = new wcomp(this, wcomp::CYL);
     _slider = new wcomp(this, wcomp::CYL);
     _scaler = new wcomp(this, wcomp::SPHERE);
     _fframe ->set_color(pt3(1,1,1));
     _slider->set_color(pt3(l,0,0));
     _scaler->set_color(pt3(l,l,0));
     _f frame \text{-}>set_xform(scale_mat(vec3(0.2, 0.2, 1)));
     _slider->set_xform(scale_mat(vec3(l.0, 1.0, 0.2)));
     _scaler->set_xform(trans_mat(vec3(0.0, 0.0, i)) *
                     scale_mat(vec3(l.0, 1.0, 1.0)));
     _slider->clear_mouse_mappings();
     _slider->mouse_mapping(2) : Behavior(Behavior::TRANS_LINE,
                           Zaxis,
                           _{r}frame);
     _scaler->clear_mouse_mappings() ;
    _scaler->mouse_mapping(2) : Behavior(Behavior::TRANS_LINE,
                           Zaxis,
                           _frame);
    widget\_comps += frame;_iwidget_comps += slider;
    _widget_comps += _scaler;
  \rightarrowvoid notify(wcomp *obj,const mat3 &m)
  {
    if (obj == _{\text{r}}frame) {
      _slider->mult_by(m);
      _scaler->mult_by(m);
    }
    else if (obj == _slider) {
      constrain_to_seg(_slider,
                    Origin.
                    Zaxis,
                    0, 1, _1rame->xform());
    }
  \mathcal{E}};
```
### //////////////////////////////////////////////////////////////////////

 $1/6$ . Now if slider has been moved, first we constrain the slider to  $1/$  lie between 0.1 and 1000.0 along the Zaxis of  $_{\text{frame's}}$  coordinate // system. In addition, the \_frame's coordinate system is scaled // such that it's new length passes through the center of the \_scaler // again. class ExampleRakeWidget : public SimpleWidget

```
{
protected:
  wcomp *_frame;
  wcomp *_slider;
  wcomp *_scaler;
public:
 ExampleRakeWidget( double i )
  {
   _frame = new wcomp(this, wcomp::CYL);
   slider = new wcomp(this, wcomp::CYL);
   _scaler = new wcomp(this, wcomp::SPHERE);
   _fframe \rightarrowset_fcolor(pt3(1, 1, 1));
   _slider\text{-}set\_color(pt3(1,0,0)) ;
   _scaler->set_color(pt3(1, 1, 0));
   _f frame \texttt{-set\_xform}(\texttt{scale\_mat}(\texttt{vec3}(0.2, 0.2, 1)));
   _slider->set_xform(scale_mat(vec3(l.0, 1.0, 0.2)));
   _scaler->set_xform(trans_mat(vec3(0.0, 0.0, i)) *
                    scale_mat(vec3(l.0, 1.0, 1.0)));
   _slider->clear_mouse_mappings();
   _slider->mouse_mapping(2) : Behavior(Behavior::TRANS_LINE,
                           Zaxis,
                           _frame);
   _scaler->clear_mouse_mappings();
   _scaler->mouse_mapping(2) = Behavior(Behavior::TRANS_LINE,
                           Zaxis,
                           _{r}frame);
   _iwidget_comps += _iframe;
   _widget_comps += _slider;
   _iwidget_comps += _scaler;
 \mathcal{E}void notify(wcomp *obj, const mat3 &m)
 {
   if (obj == _{\text{frame}}) {
     _slider->mult_by(m);
     _scaler->mult_by(m);
   }
   else if (obj == _{slider}) {
     constrain_to_seg(_slider,
                   Origin,
                   Zaxis,
                   0,1, frac{1}{1} frame->xform());
  }
  else if (obj == _scaler) {
     constrain_to_seg(_scaler,
                   Origin,
                   Zaxi s,
                   0.1,
```

```
1000.0,
                    _frame->xform ()) ;
      _frame->set_xform ( trans_comp (_frame->xform ()) *
                   rot_comp (_frame->xform() ) *
                   scale mat (vec3(.2, .2, (_scaler->xform().position()
                                     - _frame->xform () .posi tion ()). length ()) ) ) ;
    \mathcal{Y}}
};
/////;///////////////////////////////////////'/////////////////////////
// 7. Lastly, because the scaling of the _frame propagates to the _slider,
/ it is necessary to reset the scaler component of the _slider. A side
/ affect of changing the _frame's scale is that the _slider's scale
/ is also changed. To remedy this, we can simply reset the _slider's
/ scale to it's original value. However, because the _slider's
/ 'mult_by(..) ' command has already been called, it is necessary to
// call the _change_xform(..) method in order to counter the scaling
// effects. (Try it out to see why this is necessary.)
class ExampleRakeWidget : public SimpleWidget
{
protected:
  wcomp *_frame;
  wcomp *_slider;
  wcomp *_scaler;
public:
  ExampleRakeWidget( double 1 )
  {
   _fframe = new wcomp(this, wcomp::CYL);
   _slider : new wcomp(this, wcomp::CYL);
   _scaler : new wcomp(this, wcomp::SPHERE);
   _I frame ->set_Icolor(pt3(1,1,1));
   _slider->set_color(pt3(l,0,0));
   _scaler->set_color(pt3(l,l,0));
   _frame ->set_xform(scale_mat(vec3(0.2, 0.2, i)));
   _slider->set_xform(scale_mat(vec3(l.0, 1.0, 0.2)));
   _scaler->set_xform(trans_mat(vec3(0.0, 0.0, I)) *
                   scale_mat(vec3(l.0, 1.0, 1.0)));
   _slider->clear_mouse_mappings();
   _slider->mouse_mapping(2) = Behavior(Behavior::TRANS_LINE,
                         Zaxis,
                         _fframe);
   _scaler->clear_mouse_mappings();
   _scaler->mouse_mapping(2) = Behavior(Behavior::TRANS_LINE,
                         Zaxis,
                         _{-}frame);
```
a ka kacematan masa ka sa sa sa kacematan na kasa kata ng Kata (1971) ng Katanggan na ng kang kang kang kang k

```
\_widget \_\text{comps} += \_\text{frame};_wvidget_comps += _slider;
     _widget_comps += _scaler;
   \mathcal{E}void notify(wcomp *obj,const mat3 &m)
   {
     if (obj == _frame) {
       _slider->mult_by(m);
       _scaler->mult_by(m);
     }
     else if (obj == _slider) {
       constrain_to_seg(_slider,
                     Origin,
                     Zaxis,
                     0,1, frac{1}{1} frame->xform());
     }
    else if (obj == _scaler) {
       constrain_to_seg(_scaler,
                     Origin,
                     Zaxis,
                     1.0,
                     100.0,
                     _frame->xform().normalize_basis());
      _frame ->set_xform(trans_comp(_frame->xform()) *
                     rot_comp (_frame->xform()) *
                     scale_mat (vec3(.2, .2, (_scaler->xform().position()
                                       - _trame->xtorm().position()).length())));
      _slider->_change_xform (trans_comp (_slider->xform ()) *
                         rot_comp (_slider->xform() ) *
                         scale_mat (vec3 (1, 1, .2)) );
    \mathcal{E}\, \, \,];
///////////////// ///////////////////////////////////;////////////////
//
// 8. One more thing-- adding shadows for the three widget components.
//
class BrownRakeWidget : public SimpleWidget
{
protected:
  wcomp *_frame;
  wcomp *_slider;
  wcomp *_scaler;
public:
 BrownRakeWidget( double 1 )
 {
   _f r ame = new wcomp(this, wcomp::CYL);
   _slider = new wcomp(this, wcomp::CYL);
```

```
_scaler : new wcomp(this, wcomp::SPHERE);
  _fframe \rightarrowset_fcolor(pt3(1,1,1));
  _slider->set_color(pt3(l,0,0));
  _scaler->set_color(pt3(1,1,0));
   _rrame ->set_xform(scale_mat(vec3(0.2, 0.2, 1)))
   _slider->set_xform(scale mat(vec3
1.0, 1.0, 0.2)));
   _scaler->set_xform(trans_mat(vec3
0.0, 0.0, 1)) *
                  scale met(vec3(l.0
1.0, 1.0)));
  _slider->clear_mouse mappings();
  _slider->mouse_mapping(2) = Behavior(Behavior::TRANS_LINE,
                        Zaxis,
                        _fframe);
  _scaler->clear_mouse_mappings();
  _scaler->mouse_mapping(2) = Behavior(Behavior::TRANS_LINE,
                        Zaxis,
                        _frame);
  _widget_comps += _frame;
  _widget_comps += _slider;
  _widget\_comps += scaler;
  pt3 p(0,0.01,0);
  vec3 v(Yaxis);
  w = w \cdot w \cdot w ++ create_shadow_widget(_frame, p, v);
  _widget_comps += create_shadowwidget(_slider, p, v);
  _widget comps += create_shadow widget(_scaler, p, v);
void notify(wcomp *obj,const mat3 &m)
  if (obj == _{frac}) {
    _slider->mult_by (m) ;
    _scaler->mult_by(m);
  }
  else if (obj == _slider) {
    constrain_to_seg(_slider,
                 Origin,
                 Zaxis,
                 0, 1, _1rame->xform() );
 }
 else if (obj == _scaler) {
   constrain_to_seg(_scaler,
                 Origin,
                 Zaxis,
                 1.0,
                 i00.0,
                 _frame->xform () .normalize_basis ));
   _fframe ->set_xform(trans_comp(frame->xform()) *
                 rot_comp (_frame->xform()) *
```
{

 $\mathcal{E}$ 

```
};
    }
  }
                   scale_mat (vec3(.2, .2, (_scaler->xform().position()
                                     - _frame->xform() .position()) . length())) ;
      _slider->_change_xform(trans_comp(_slider->xform()) *
                       rot_comp (_slider->xform()) *
                       scale\_mat (vec3(1,1,.2)));
///////////////////////////.///////////////////////////////////////////
```
 $\sim$ 

 $\hat{\mathbf{v}}$ 

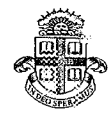

I **ii**

**Brown University Computer Graphics Research Group** a -.a **A site of** the **NSF Graphics and Visuatization Center**

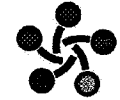

# **3D MFdGGS Shraw**

Funded by NASA grants for the past four years, the Brown site **of** the NSF Graphics and Visualization Center has developed 3D user interfaces for desktop and immersive scientific visualization applications. Our most recent user-interface project with NASA is the development of a stand-alone library for *creating* and interacting with 3D widgets [2][4]. The core of the library is a set of building blocks for constructing custom 3D widgets and functions that handle direct manipulation of the widgets. The library will be integrated with NASA's Virtual Windtunnel system [1] but is also available for public use.

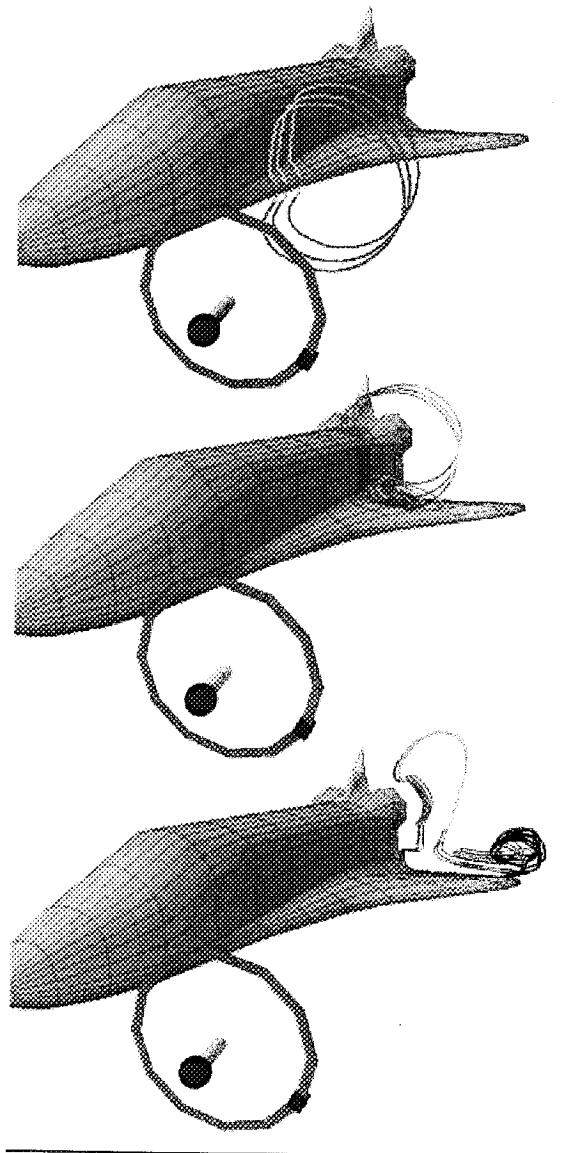

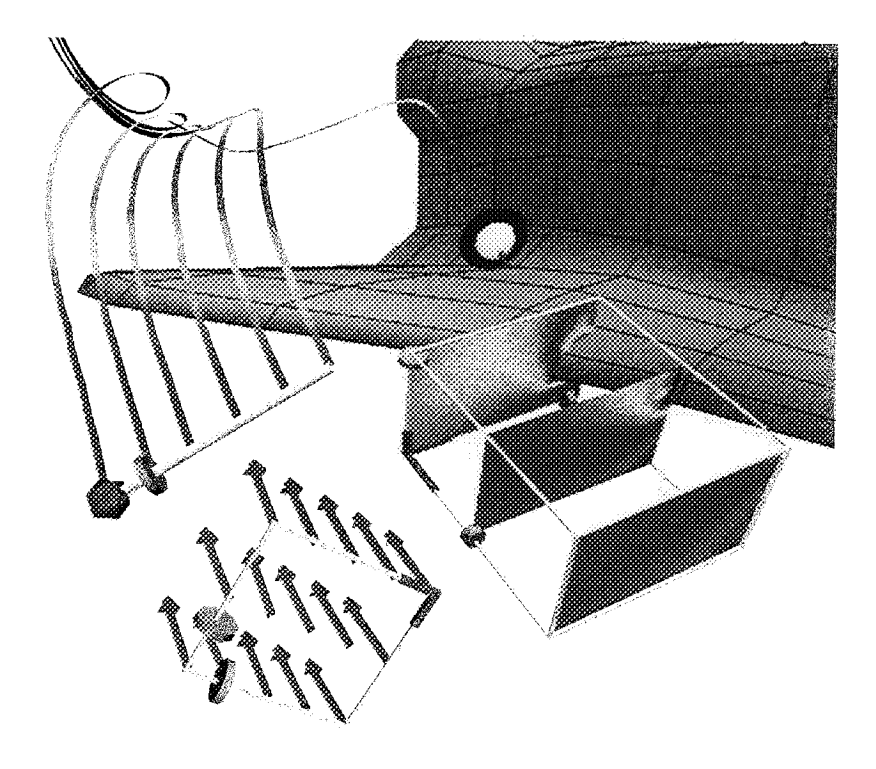

..... \_:::\_::\_ \_\_::\_,: \_ \_\_:\_:\_*:*\_< \_\_:\_: \_:\_,\_?\_:\_<:' \_\_ *:\_*:\_:ii\_:\_:;\_\_:\_:>\_:\_:?:\_:::\_*:::\_:*i¸\_ !<:i!ii¸\_\_!\_: ii\_i:+i\_*:*¸¸:: i;\_ii:i\_ili\_:i: \_*k* ii\_i*:!\_*< ! \_i¸!!7!¸¸:i \_\_\_¸i!;!\_ii!\_ii!iiii\_il i!;\_i\_!\_ ii!!:!i),\_!:iil i:\_i iili \_!!!i!!\_\_!\_ii\_!i!\_i!\_iii\_\_\_ii!\_ii\_\_!iiii\_\_\_i!i\_iii!\_\_\_\_i\_i{ii!i!\_i\_ii\_\_i\_iiiii\_iii\_iiiiiiiiiiiiiiiiiiiiiiiiiiiii\_i\_iii\_iiiiiii\_iiiii

In addition to the basic widget building blocks, the library supports interactive shadows [3] and gestural navigation *controls* (i.e., translation forward and backward, virtual trackball rotation, and filmplane translation) using a single mouse button. These camera *controls* are derived from the *camera controls* used in the Sketch system [5].

The library is written in C++ and is built on top of Open GL.

For more information on this and other Graphics Group projects please see http://www.cs.brown.edu/research/graphics

[1] Bryson, S. and Levit, C., The Virtual Windtunnel: An Environment for the Exploration of Three-Dimensional Unsteady Flows, NASA Ames Research Center, RNR Technical Report RNR-92-013,October1991.

[2] Conner,D.B.,Snibbe,S.S.,Herndon,K.P,Robbins,D.C.,Zeleznik,R.C.and vanDam,A., Three-dimensional Widgets. Computer Graphics (Proceedings of the 1992 Symposium on Interactive3D*Graphics),*25(2),*ACMSIGGRAPH,*March,1992,pp.183-188.

[3] Herndon, K.P., Zeleznik, R.C., Robbins, D.C., Conner, D.B., Snibbe, S.S. and van Dam, A., Interactive Shadows. Proceedings of UIST '92, ACM SIGGRAPH, November, 1992, pp. 1-6.

[4] Herndon, K.P. and Meyer, T., 3D Widgets for Exploratory Scientific Visualization, Proceedings of UIST '94, ACM SIGGRAPH, November, 1994, pp. 69-70.

[5] Zeleznik, R.C., Herndon, K.P., and Hughes, J.F., SKETCH: An Interface for Sketching 3D Scenes. Computer Graphics (Proceedings of SIGGRAPH '96), August, 1996, pp. 163-170.